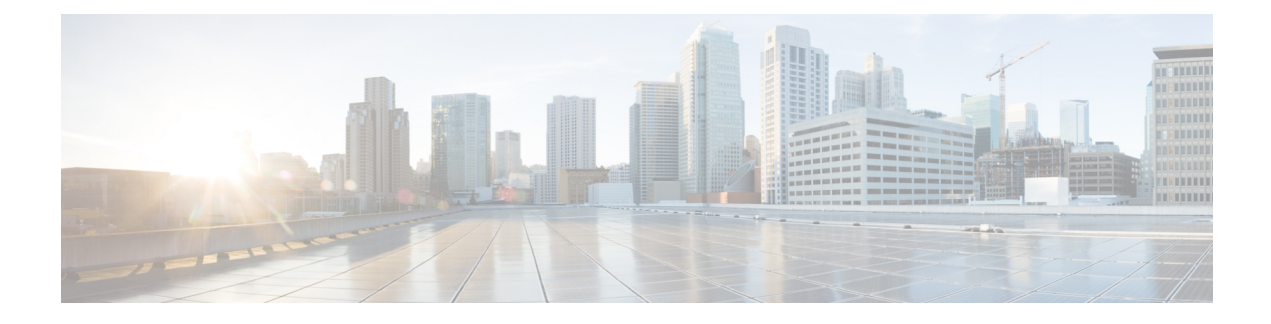

# **DNS Host Health Check**

• DNS Host Health [Check,](#page-0-0) on page 1

# <span id="page-0-0"></span>**DNS Host Health Check**

In CPNR 9.0 and earlier, DNS replies to A/AAAA queries with the RR's in its authoritative configuration regardless of whether or not the destination addresses are reachable. The returned IP address may or may not be reachable at the time when the DNS query is made. This outage may not be known to the DNS servers, or to the DNS client. As of CPNR 9.1, an authoritative DNS server can periodically check the availability of a host or set of hosts for which it operates as the DNS authority by pinging the addresses using ICMP echo messages (ping). As of CPNR 10.0, DNS host health check supports the GTP-C protocol ECHO message using UDP v4 and UDP v6 to find out host availability. Hosts which are identified as unavailable are not sent in the query reply. The server responds with all RRs in the RR Set for the first query, with TTL set as **hhc-max-init-ttl**. The DNS server sends the pings (ICMP ping or GTP-C echo ping) for RRs in an RR Set only after receiving a query for that RR, and then the subsequent A/AAAA queries will respond with the reachable RRs.

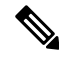

**Note**

All RRs which have *host-health-check* attribute set to ping or gtp-echo are monitored periodically. Monitoring will start only after receiving first query for RR with host-health-check set to ping or gtp-echo. When host-health-check is set to ping, ICMP protocol will be used for monitoring.

To work the feature effectively, the pinged systems should have default security settings that allow ping response. When *host-health-check* is set to gtp-echo, GTP-C v2 protocol (GTP-C Echo request and response) will be used for monitoring.

### **DNS Host Health Check Configuration Settings**

DNS Host Health Check comes with pre-configured settings, and is disabled by default on the DNS Server.

Use the below DNS Server Level Attributes to enable DNS Host Health Check:

**Table 1: DNS Server Level Attributes**

**Attribute Description**

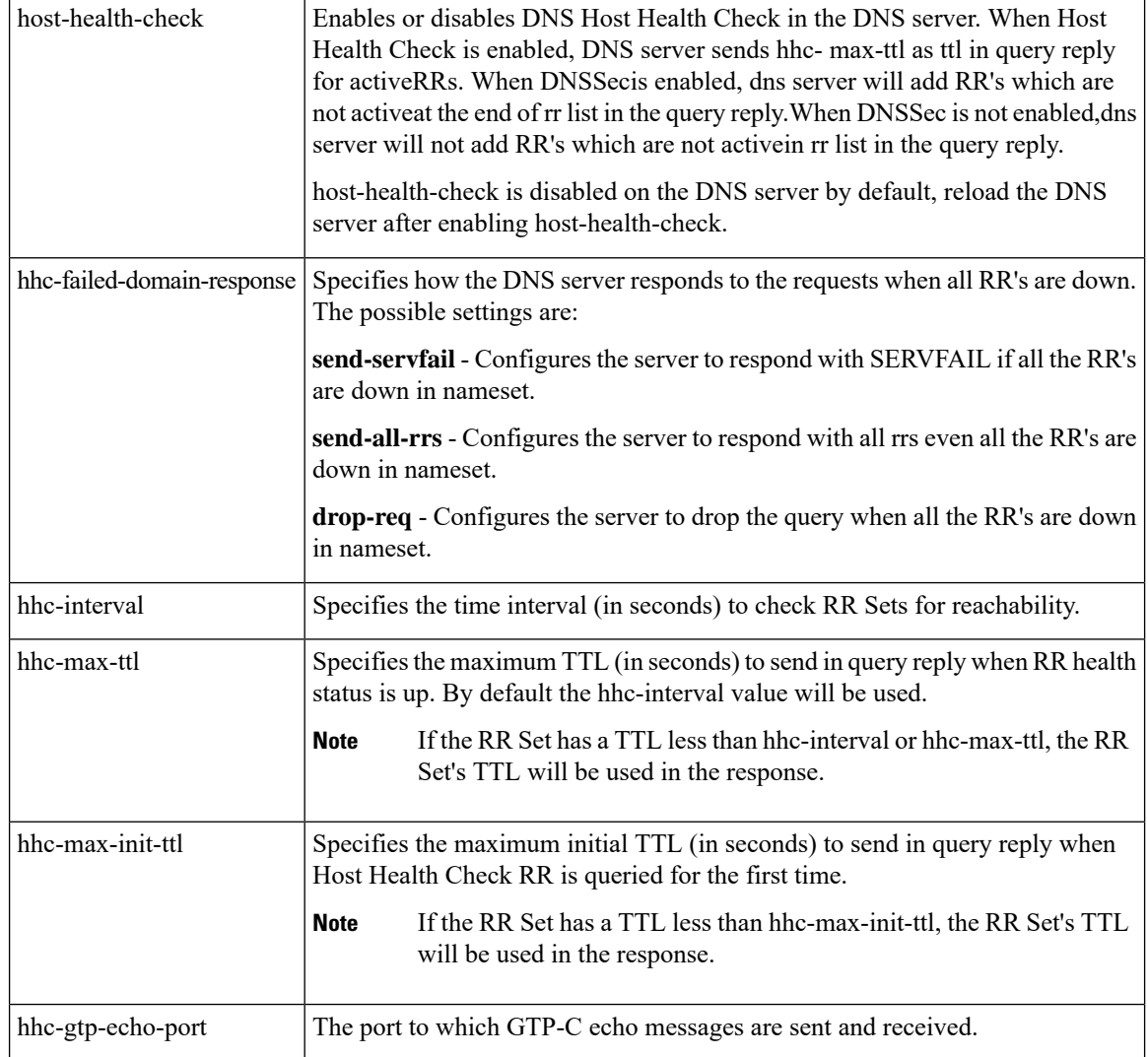

## **Enabling Host Health Check**

### **Local Advanced Web UI**

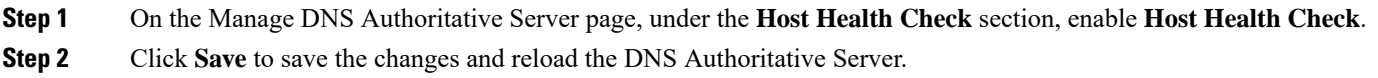

### **CLI Commands**

Use the **dns enable host-health-check** to enable host health check and use **dns reload** to restart the DNS server.

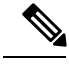

**Note** Restart the DNS Server to apply the configuration changes successfully.

### **Host Health Check RR Set Settings**

#### **Local Advanced Web UI**

Choose Forward Zones from **Design** > **Auth DNS** to open the List/Add Forward Zones page and click the **Resource Records** tab. The *host-health-check* attribute needs to be set as ping on the RR Set. This attribute change on the RR Set does not require a reload.

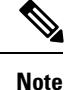

If DNSSEC is enabled on the zone, DNS server will add the RR's which are not active at the end of the rr list in the query reply.

#### **CLI Commands**

**zone** *name* **rrSet rr-***name* **[set <host-health-check=off/ping/gtp-echo>] [get <host-health-check>] [unset <host-health-check>] [show]**

The rrSet command sets/unsets the host-health-check flag on resource records for the rr-name. When this flag is set, the A and AAAA record's health will be monitored.

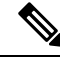

**Note** DNS server supports Global Unicast Address for IPv6 host health monitoring.

### **DNS Host Health Check Statistics**

You can view DNS Host Health Check Statistics through Web UI in the following ways:

#### **Local Advanced Web UI**

Click the **Statistics** tab on the Manage DNS Authoritative Server page to view the **Host Health Check Statistics** page. The statistics appear under the Host Health Check Statistics of both the Total Statistics and Sample Statistics categories.

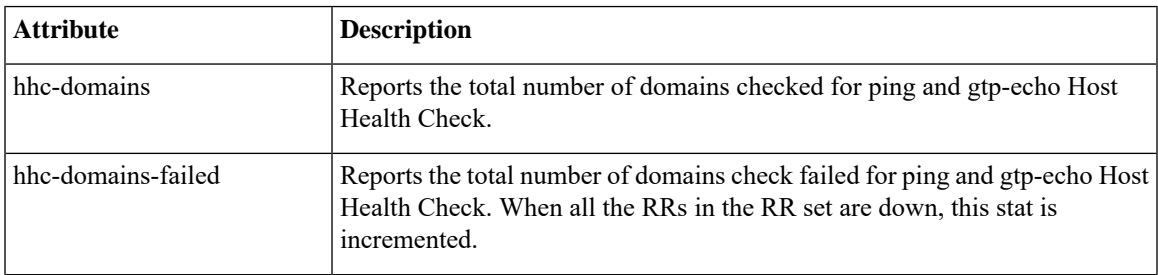

**Table 2: DNS Host Health Check Statistics Attributes**

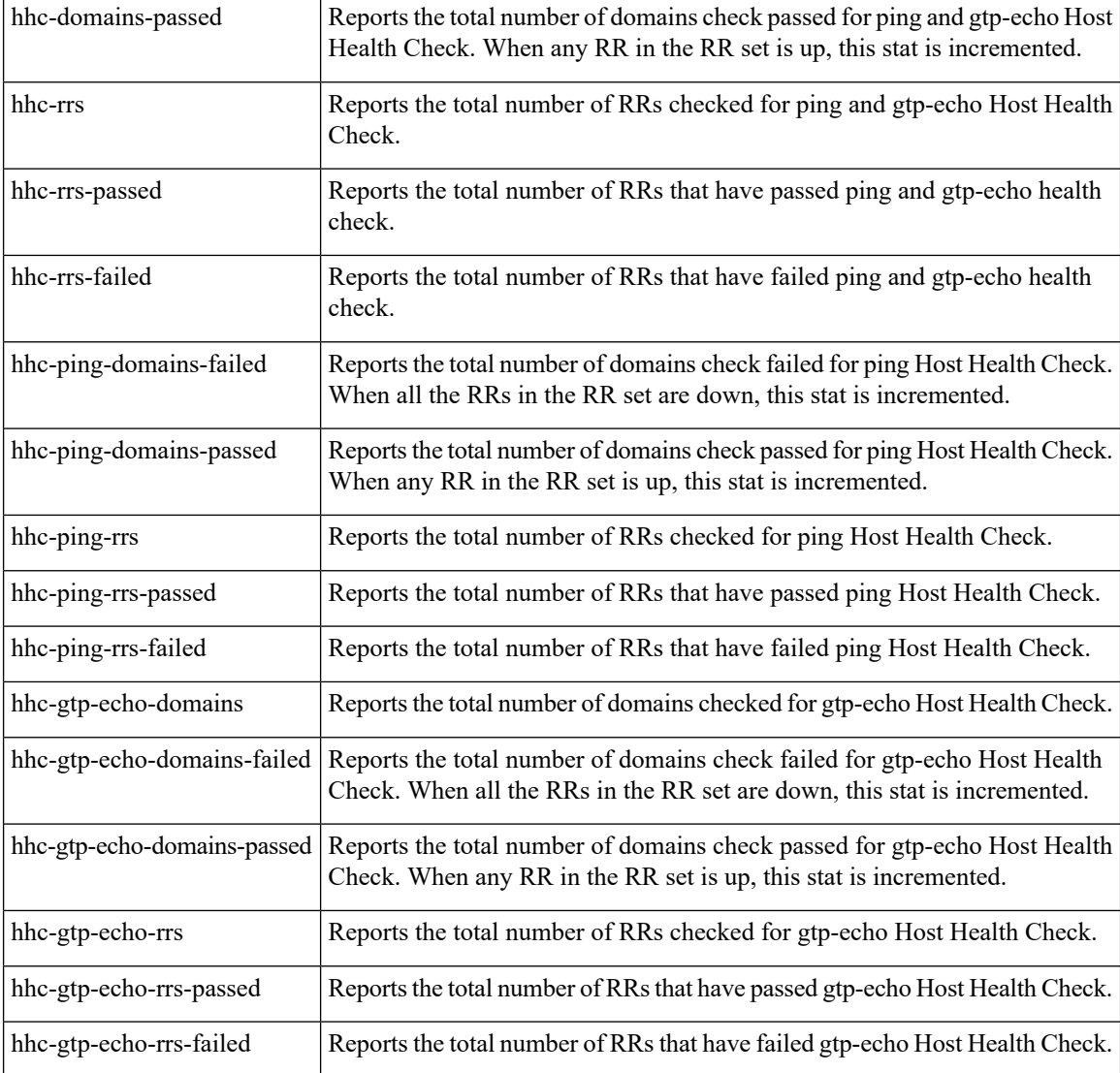

DNS Host Health Check statistics can also be logged in the server by enabling the **host-health-check** option present in the **Activity Summary Settings** section of the Edit Local DNS Server page.

### **CLI Commands**

Use dns getStats dns-hhc total to view the host health check Total statistics and dns getStats dns-hhc sample to view the sampled counters statistics.

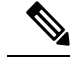

**Note** Restart the DNS Server to apply the configuration changes successfully.